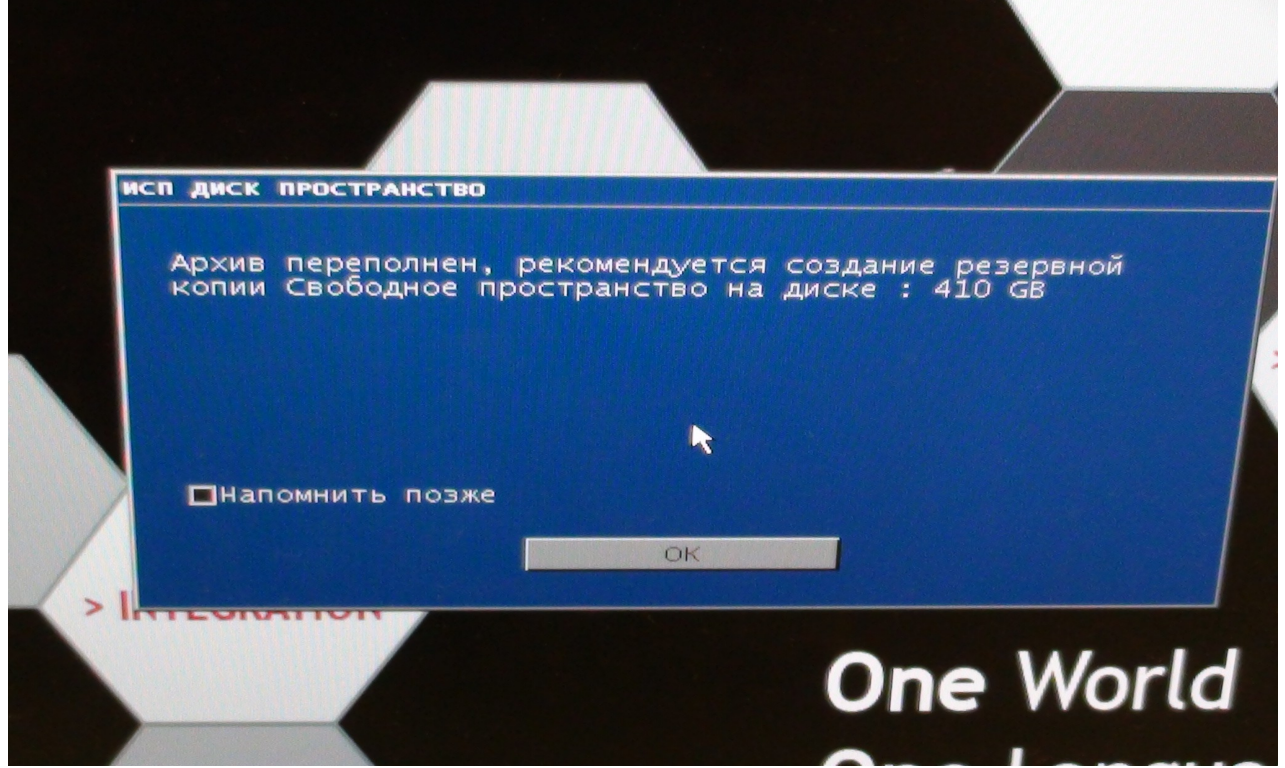

Скриншот при загрузке аппарата. Поставил галочку перед «Напомнить позже», нажал ОК, но после перезагрузки аппарата все осталось на месте.

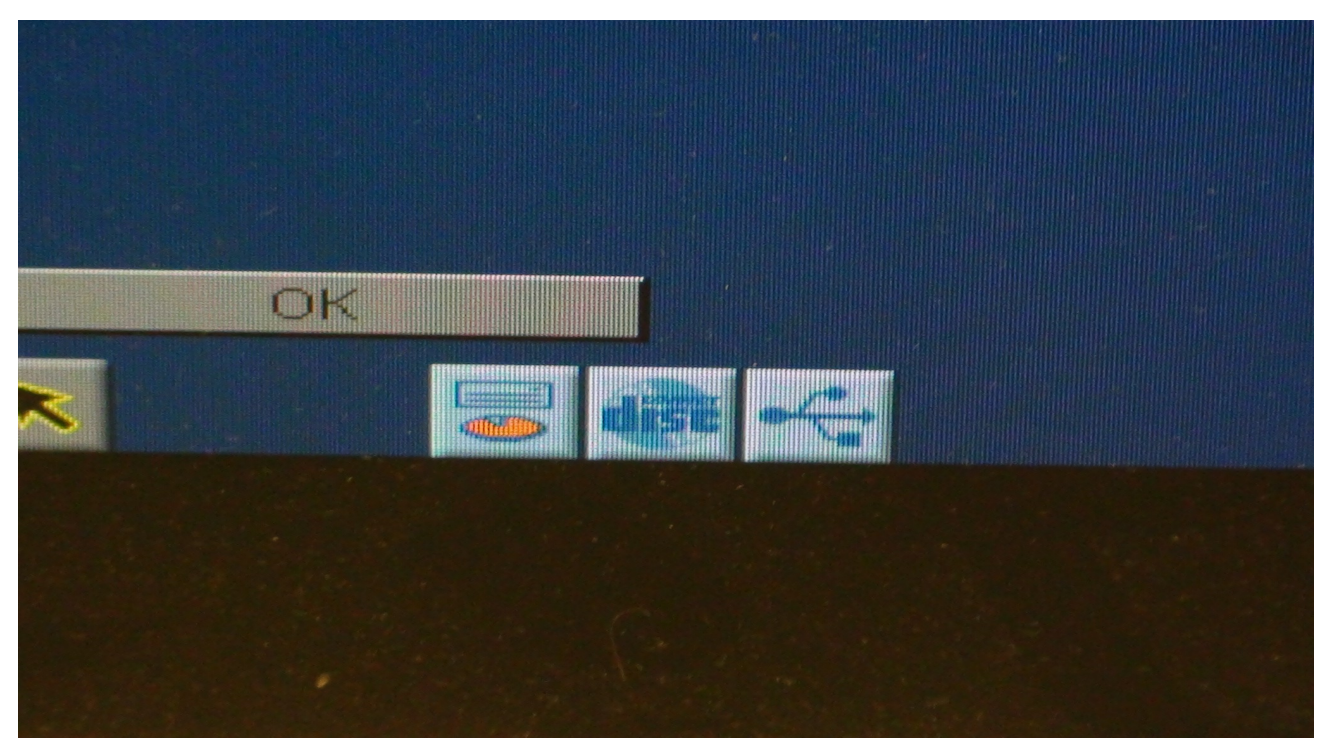

Аппарат загрузился. Оранжевая иконка - «Меньше 20% свободного пространства», далее навожу на нее мышку, следующие скриншоты:

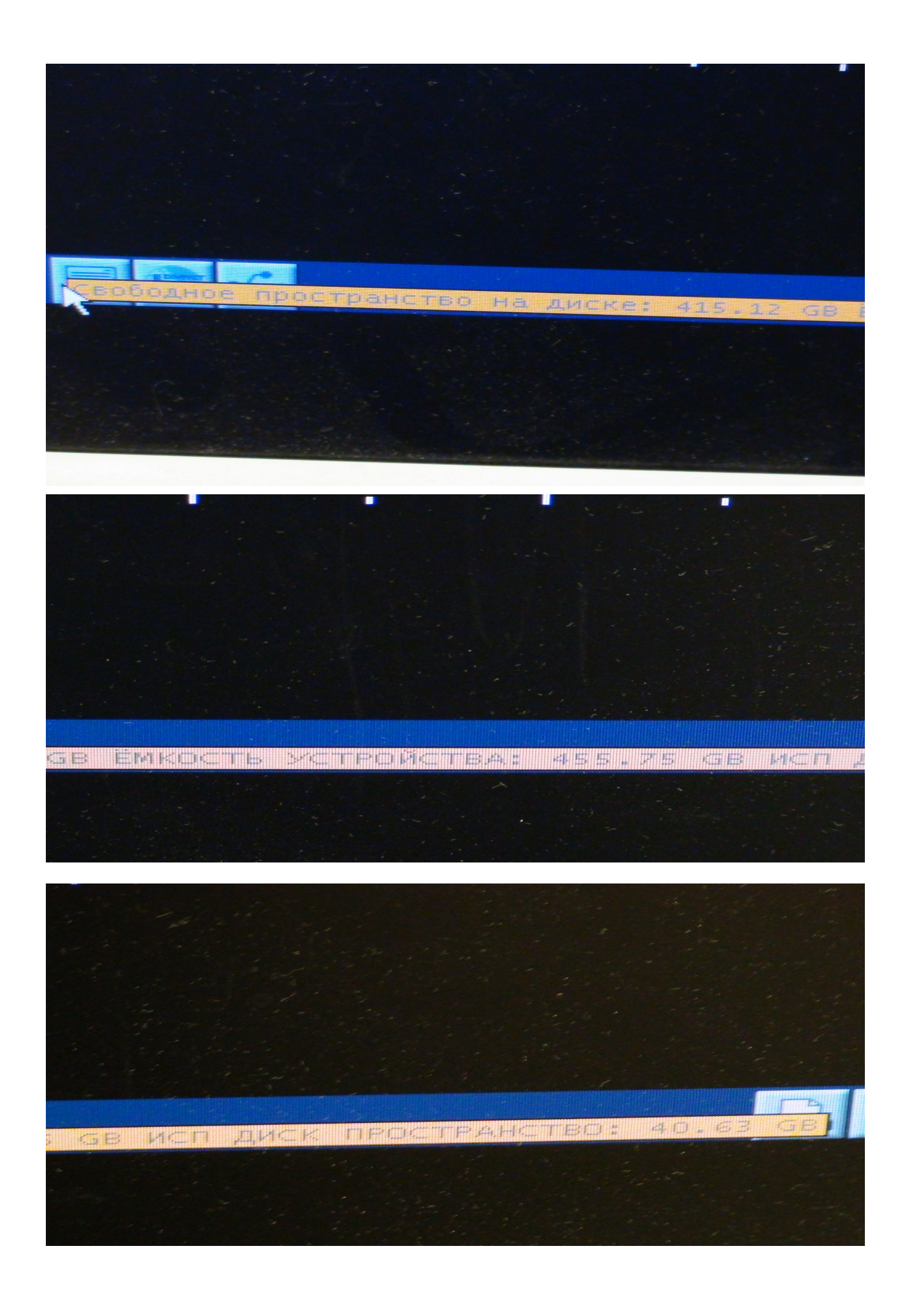

Попытка удалить временные файлы... жму на оранжевую иконку, скриншот:

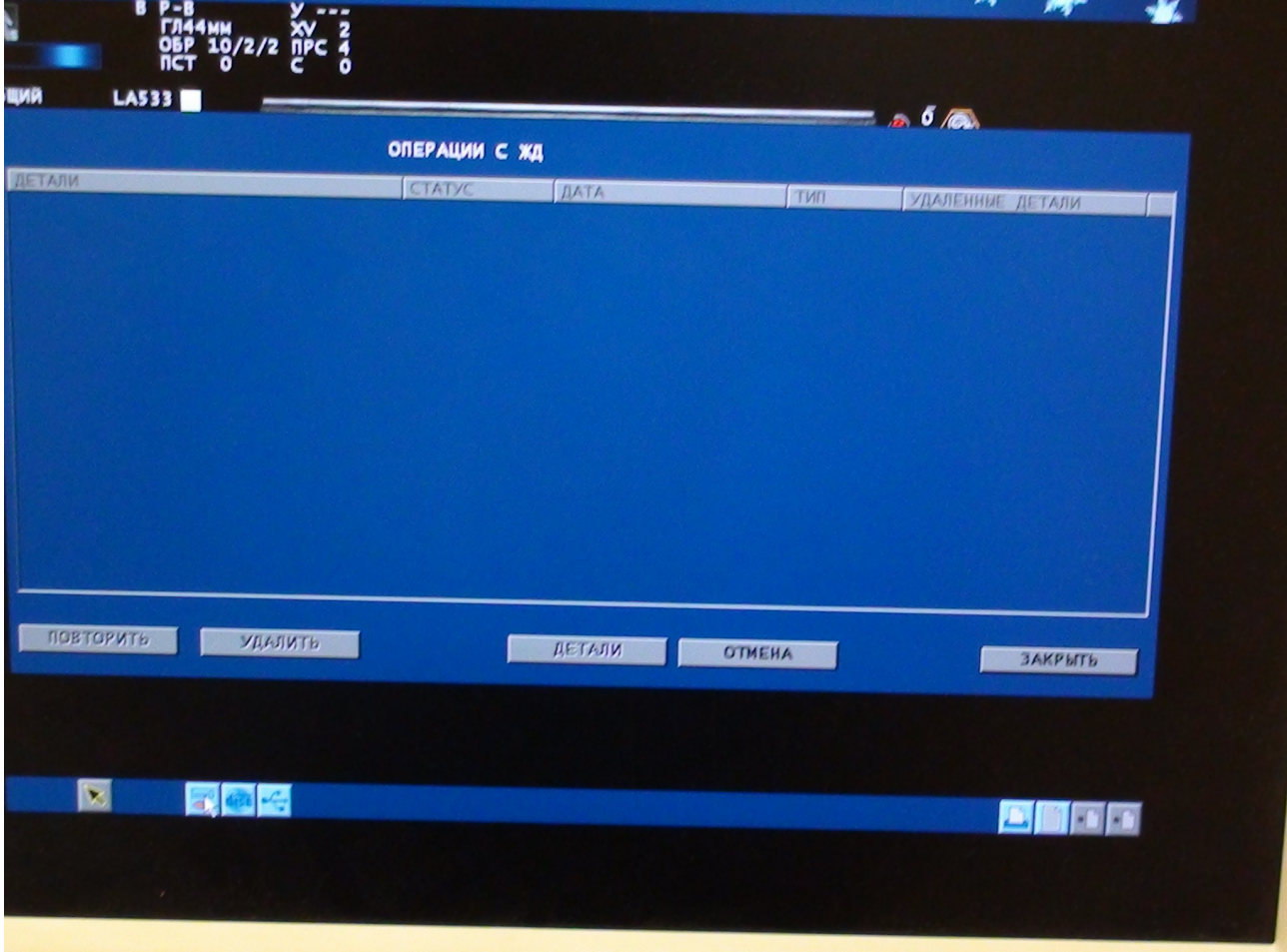

Нажимал, как и было рекомендовано, из разных исходных точек, на и без заморозки изображения, из архива, из области временно сохраненных изображений - результат один никакого меню не появляется, все остальные кнопки, иконки, кроме «Отмена» и «Закрыть», не активны.